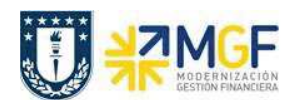

## **3.4 Pago de Solicitudes de Anticipo con Cheque para Fondos por Rendir**

El pago de las solicitudes de anticipo las veremos desde el punto de vista de las repartición, es decir, quien realiza el pago es la repartición mediante la vía de pago C = Cheque.

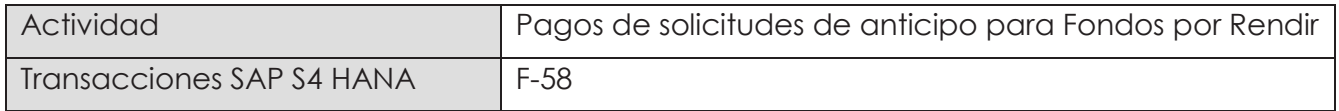

Esta funcionalidad permite generar pagos con cheques de documentos de forma individual. Se deben seleccionar las partidas abiertas del acreedor en este caso de tipo Empleado y se contabiliza el documento de pago compensando con la partida de la solicitud de anticipo.

Esta actividad se inicia como sigue:

- · Menú SAP: **Finanzas → Gestión financiera → Acreedores → Contabilización → Salida de Pagos → Contab. + impr.form**
- · Acceso directo a la transacción: **F-58**

Para ver el detalle de pago, ver en anexo 4.3.